# USB-COMi-M/USB-COMi-SI-M USER'S MANUAL

2019 Edition

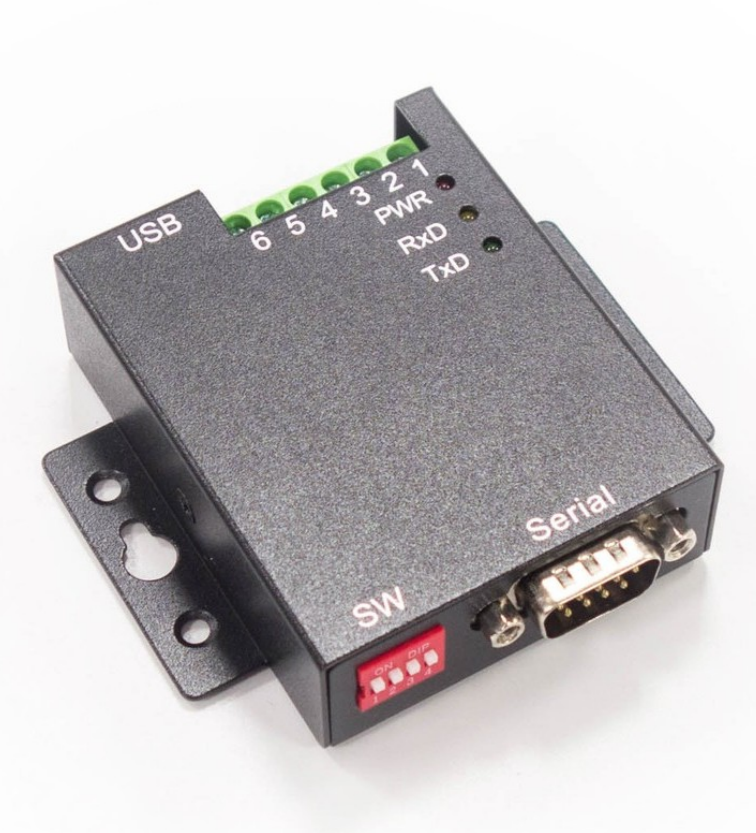

Titan Electronics Inc. Web: [www.titan.tw](http://www.titan.tw/)

The computer programs provided with the hardware are supplied under a license. The software provided should be used only with the NCOM series hardware designed and manufactured by TITAN Electronics Inc.

#### **Trademarks**

TITAN and the logo is a registered trademark of TITAN Electronics Inc. in Taiwan. Microsoft, Windows, Windows XP, Windows Vista, Windows Server, Windows 7, Windows 8, Windows 10 are trademarks of Microsoft Corporation. All other trademarks and brands are property of their respective owners.

#### **Copyright**

Copyright © TITAN Electronics Inc. 2016. All right reserved. Reproduction of the manual and software without permission is prohibited.

#### **Disclaimer**

TITAN Electronics Inc. provides this document and computer programs "as is" without warranty of any kind, either expressed or implied, including, but not limited to, its particular purpose. TITAN Electronics Inc. reserves the right to make improvements and changes to this user manual, or to the products, or the computer programs described in this manual, at any time.

Information provided in this manual is intended to be accurate and reliable. However, TITAN Electronics Inc. assumes no responsibility for its use, or for any infringements on the rights of third parties that may result from its use.

This product might include unintentional technical or typographical errors. Changes are periodically made to the information herein to correct such errors, and these changes are incorporated into new editions of the publication.

# Contents

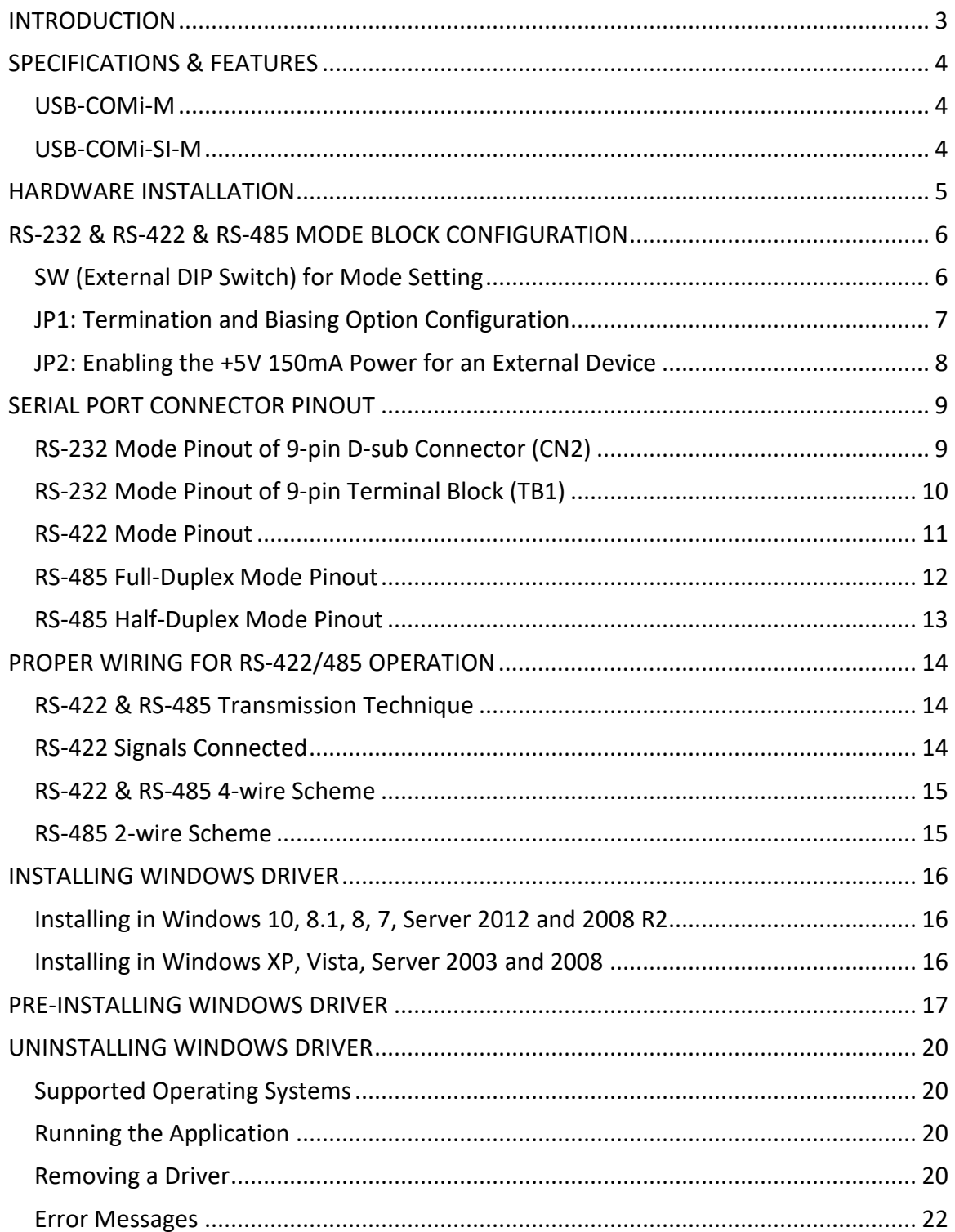

# <span id="page-3-0"></span>**INTRODUCTION**

The USB-COMi-M/USB-COMi-SI-M USB-to-Industrial Single RS-232/422/485 Adapter is designed to make industrial communication port expansion quick and simple. Connecting to an USB port on your computer or USB hub, the USB-COMi-M/USB-COMi-SI-M instantly adds an industrial communication port to your system. By taking advantage of the USB bus, the USB Industrial I/O Adapter makes it easier than ever to add RS-232, RS-422 or RS-485 device to your system with easy plug-and-play and hot plug features. Adapting the new technology, the industrial I/O communication port expansion now takes the new bus with easy and convenient connectivity.

Plugging the USB-COMi-M/USB-COMi-SI-M to USB port, the adapter is automatically detected and installed. There are no IRQ & COM port conflicts, since the port doesn't require any additional IRQ, DMA, memory as resources on the system. The RS-232/422/485 port functions as native Windows COM port, and it is compatible with Windows serial communication applications.

The USB Industrial I/O Adapter provides instant connectivity to RS-232/422/485 communication device for factory automation equipment, multi-drop data collection devices, barcode readers, time clocks, scales, data entry terminals, PC to PC long distance communications and serial communication in harsh environments. The USB Industrial I/O provides industrial solution for applications requiring single node or multi-drop communications over short and long distance.

#### *Optical-isolation and surge protection are available to USB-COMi-SI-M.*

The RS-232/422/485 port is optically isolated with 2000V DC optical isolation. The optical isolation protects your PC or notebook from spikes and surges on the RS-232 port or RS-422/485 network, by converting the electrical pulse into an optical signal and then changing it back into an electrical pulse. Your computer is well protected, since the surges and spikes cannot cross the optical link.

The RS-232/422/485 port is protected by a surge protector to withstand electrostatic discharge and power surges up to 25KV ESD. Surge suppression on all signals prevent damages caused by lightning or high voltages.

# <span id="page-4-0"></span>SPECIFICATIONS & FEATURES

#### <span id="page-4-1"></span>USB-COMi-M

- Adds a high speed RS-232/422/485 serial port via USB connection
- 512 byte receive and transmit buffer for high speed data throughput
- Requires no IRQ, DMA, I/O port
- Data rates: 300bps to 1Mbps
- Connector: one DB9 male connector one 6-pin terminal block connector
- Auto transmit buffer control for 2-wire RS-485 half-duplex operation
- Termination resistors installed on-board
- RS-232 data signals: DCD, RxD, TxD, DTR, GND, DSR, RTS, CTS, RI
- RS-422 data signals: Tx-, Tx+, Rx+, Rx-, GND, RTS-, RTS+, CTS+, CTS-
- RS-485 data signals: Tx-, Tx+, Rx+, Rx- (4-wire), and data-, data+ (2-wire)
- Monitor LEDs of TxD, RxD indicating port status
- Supports power output of DC 5V 150mA, through pin 5 of terminal block connector, for external devices requiring power
- Easy operating mode configuration and setting
- Virtual COM port drivers provided for Windows 10, 8.1, 8, 7, Vista, 2012, 2008, 2003, XP

#### <span id="page-4-2"></span>USB-COMi-SI-M

- Adds a high speed RS-232/422/485 serial port via USB connection
- 512 byte receive and transmit buffer for high speed data throughput
- Requires no IRQ, DMA, I/O port
- Data rates: 300bps to 1Mbps
- Connector: one DB9 male connector and one 6-pin terminal block connector
- Auto transmit buffer control for 2-wire RS-485 half-duplex operation
- Termination resistors installed on-board
- RS-232 data signals: RxD, TxD, GND, RTS, CTS
- RS-422 data signals: Tx-, Tx+, Rx+, Rx-, GND, RTS-, RTS+, CTS+, CTS-
- RS-485 data signals: Tx-, Tx+, Rx+, Rx- (4-wire), and data-, data+ (2-wire).
- Monitor LEDs of TxD, RxD indicating port status
- Supports power output of DC 5V 150mA, through pin 5 of terminal block connector, for external devices requiring power
- Easy operating mode configuration and setting
- Virtual COM port drivers provided for Windows 10, 8.1, 8, 7, Vista, 2012, 2008, 2003, XP
- *The RS-232/422/485 port is optically isolated with 2000V DC optical isolation*
- *The RS-232/422/485 port is protected by surge protector to withstand electrostatic discharge and power surges up to 25KV ESD*

*Note: The USB-COMi-SI-M only supports RxD, TxD, GND, RTS, CTS signals for RS-232 mode.*

# <span id="page-5-0"></span>HARDWARE INSTALLATION

Outside the unit, there is a 4-pin DIP switch used to select the mode of operation. You will need to set the switch settings to RS-232 mode, RS-422 mode, or RS-485 mode, as per the requirements of your application. After setting the switches, plug in the adapter to a USB port to start driver installation. The RS-232 & RS-422 & RS-485 mode block configuration settings are listed as follows.

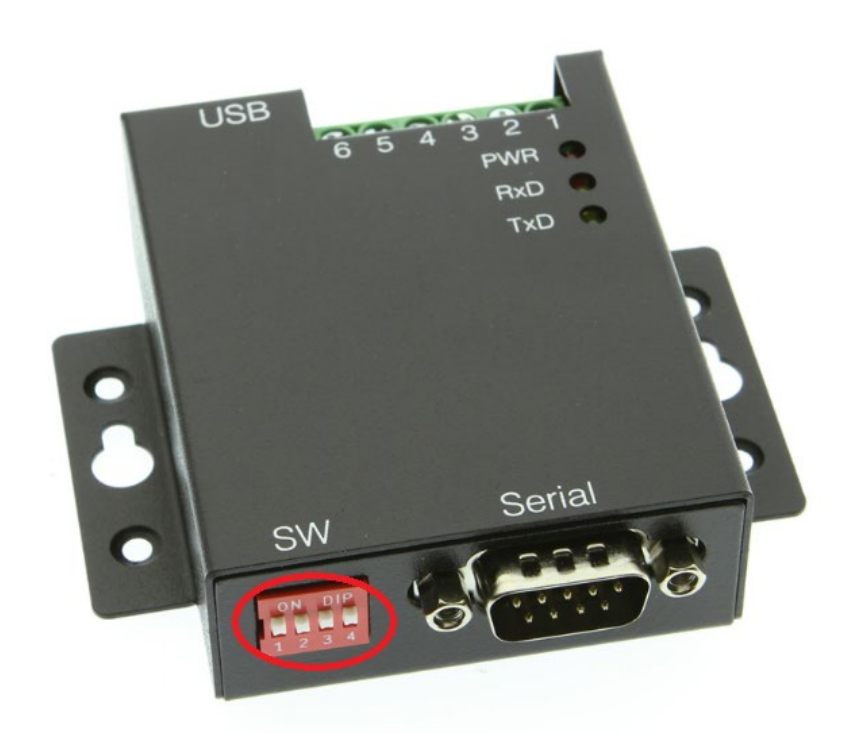

# <span id="page-6-0"></span>RS-232 & RS-422 & RS-485 MODE BLOCK CONFIGURATION

# <span id="page-6-1"></span>SW (External DIP Switch) for Mode Setting

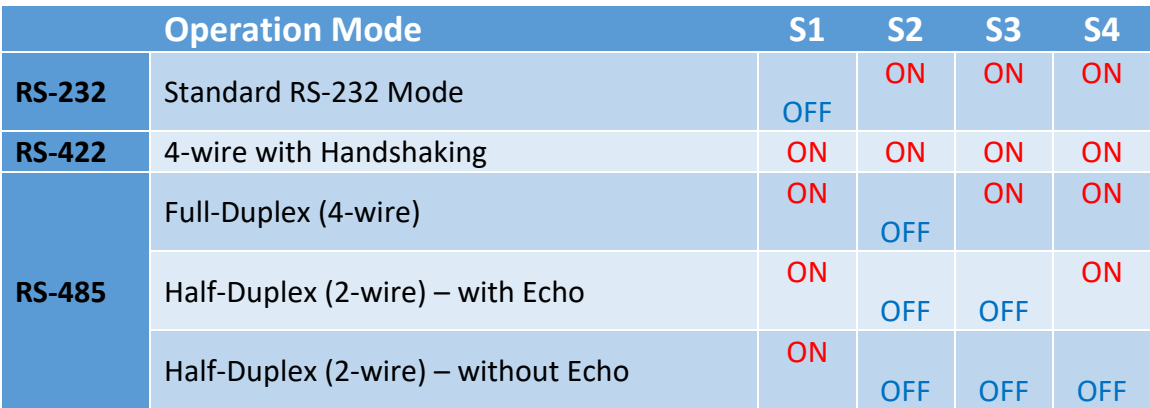

## <span id="page-7-0"></span>JP1: Termination and Biasing Option Configuration

Inside the unit, there are 7x2 (JP1) header blocks for jumpers which enable Tx, Rx, CTS 120Ω termination resistors and Rx, Tx 750Ω biasing resistor. You will need to open up the case and set the jumper setting for RS-422 mode, or RS-485 mode, as per the requirements of your application. Settings are listed as follows:

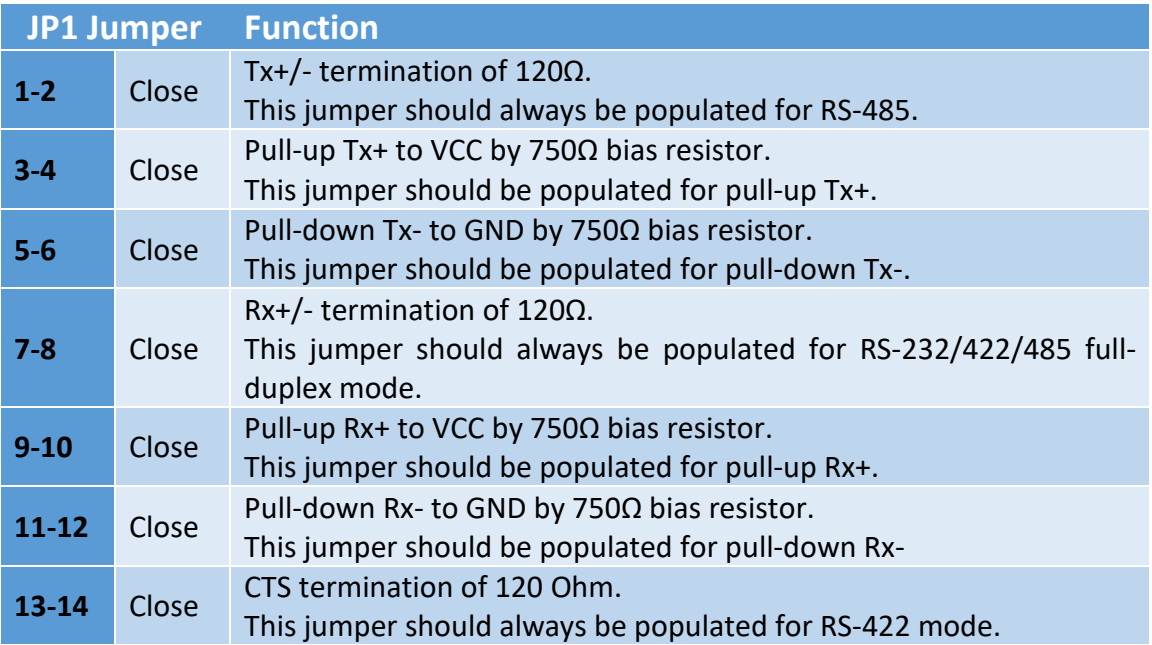

Note: Sometimes, when operating in RS-422 or RS-485, it is necessary to configure termination and biasing of the data transmission lines. Generally, this must be done in the cabling, since this depends on the installation of connections. Before applying the option, check your cable specification for proper impedance matching.

Biasing of data lines must only occur at a single point anywhere in the cabling. USB-COMi-M/USB-COMi-SI-M provides biasing for ease of installation. If your cabling already provides biasing, please be sure to disable this inside the unit.

Termination must not be installed in the middle of the cable. It is only permitted at both ends. Since a computer controlled serial port is almost always at one end of the cable, termination is disabled by default.

## <span id="page-8-0"></span>JP2: Enabling the +5V 150mA Power for an External Device

The USB-COMi-M/USB-COMi-SI-M provides a unique feature of supplying power output of 5V/150mA through pin 5 of the terminal block connector to serial device requiring power. By default, this feature is disabled; you need to open the metal case and close the jumper (JP2) to enable 5V 150mA power.

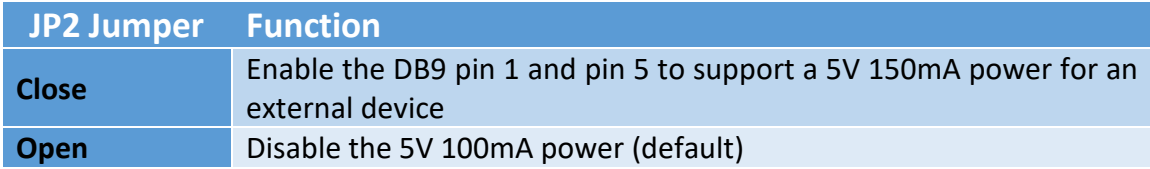

# <span id="page-9-0"></span>SERIAL PORT CONNECTOR PINOUT

## <span id="page-9-1"></span>RS-232 Mode Pinout of 9-pin D-sub Connector (CN2)

The RS-232 serial ports are configured as data terminal equipment (DTE), with a 9-pin Dsub connector. Pin assignments are according to TIA/EIA-574, which formally defines the assignments for a COM port that are found on many personal computers.

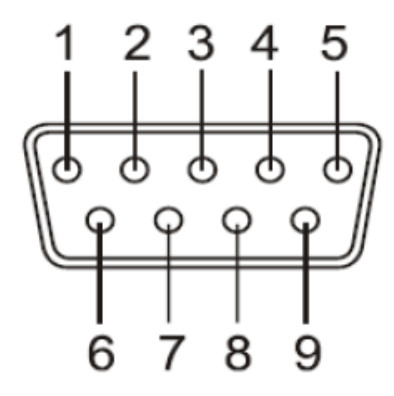

# DB9 Male connector pin numbers

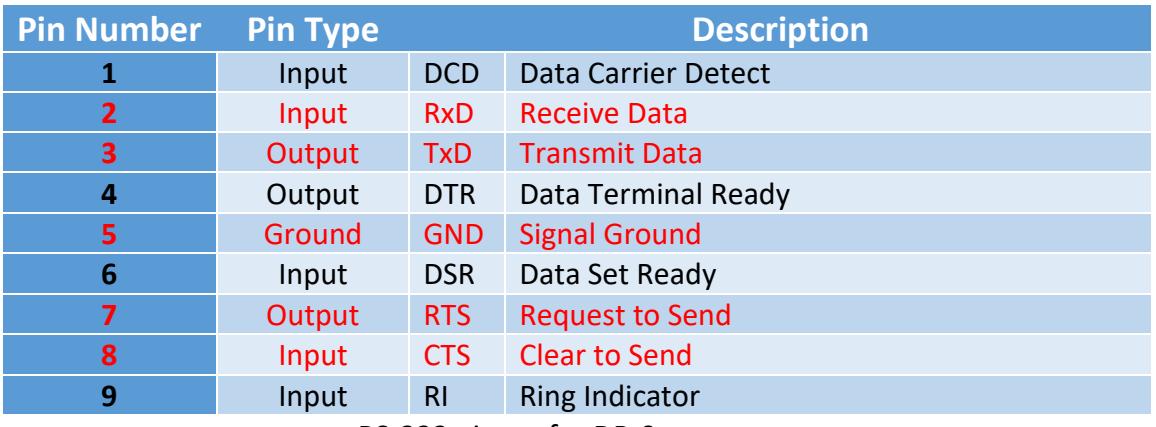

RS-232 pinout for DB-9 connector

*Note: The USB-COMi-SI-M only supports RxD, TxD, GND, RTS, CTS for signals for RS-232 mode.*

## <span id="page-10-0"></span>RS-232 Mode Pinout of 9-pin Terminal Block (TB1)

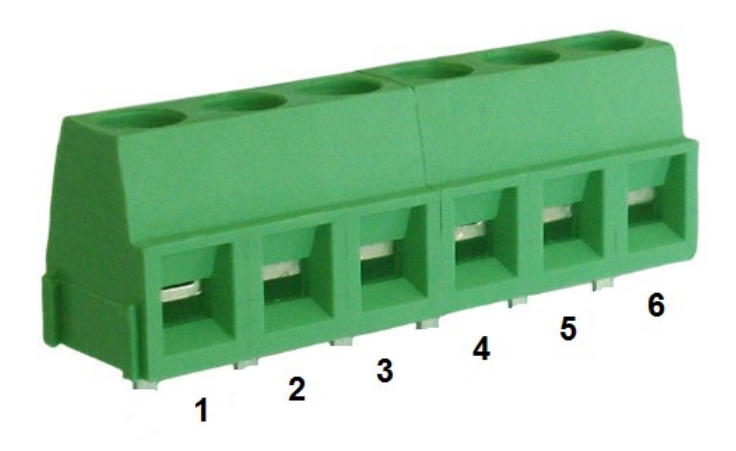

#### Terminal block connector pin numbers

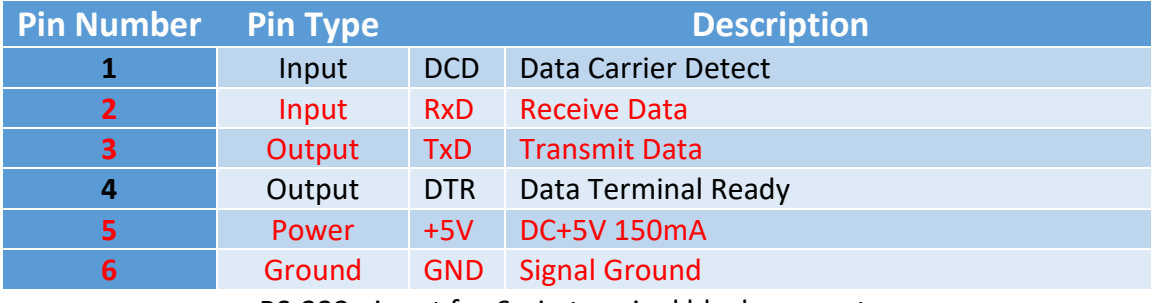

RS-232 pinout for 6-pin terminal block connector

*Note: The USB-COMi-SI-M only supports RxD, TxD, DC+5V, GND signals for RS-232 mode.*

## <span id="page-11-0"></span>RS-422 Mode Pinout

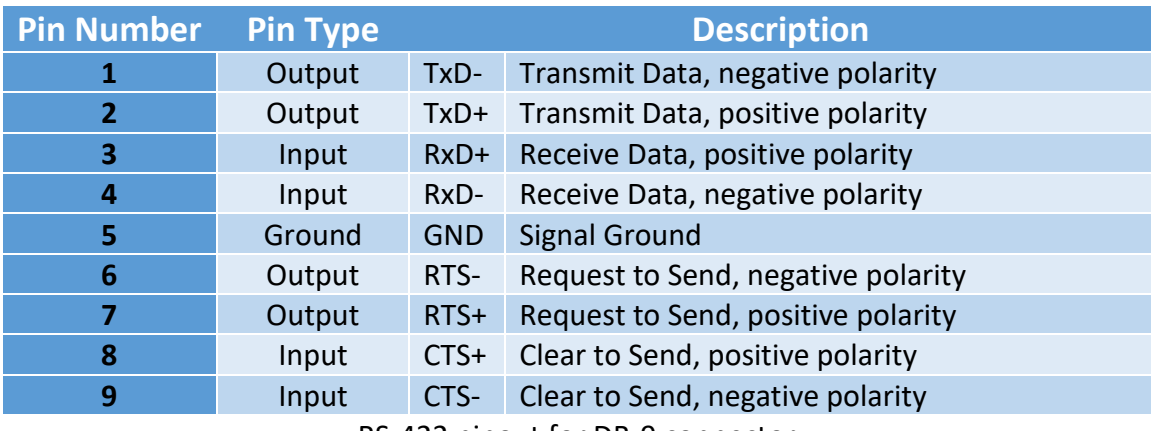

RS-422 pinout for DB-9 connector

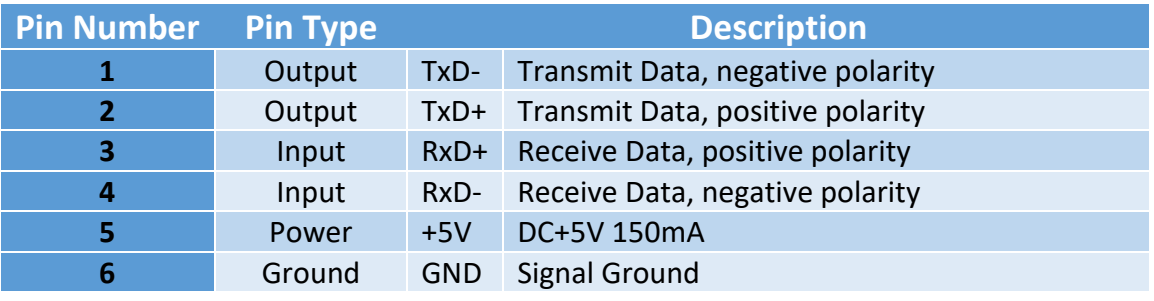

RS-422 pinout for 6-pin terminal block connector

# <span id="page-12-0"></span>RS-485 Full-Duplex Mode Pinout

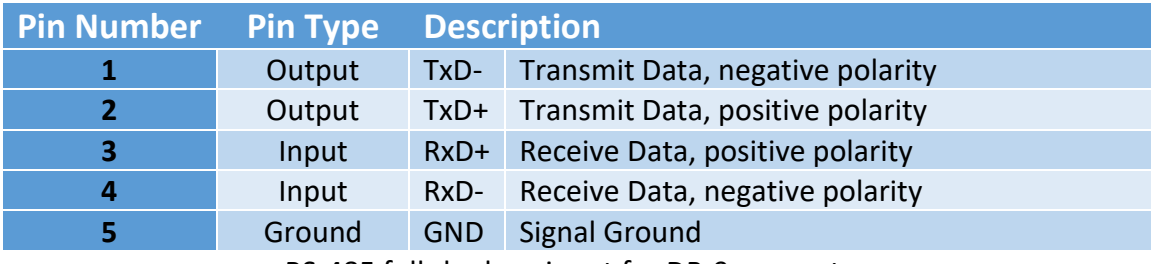

RS-485 full-duplex pinout for DB-9 connector

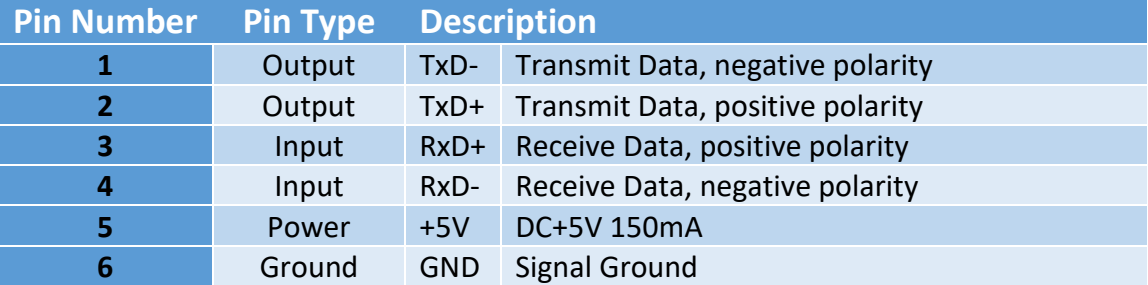

RS-422 full-duplex pinout for 6-pin terminal block connector

# <span id="page-13-0"></span>RS-485 Half-Duplex Mode Pinout

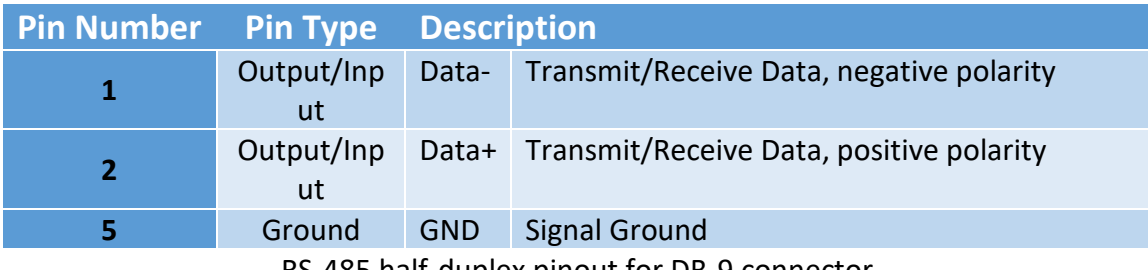

RS-485 half-duplex pinout for DB-9 connector

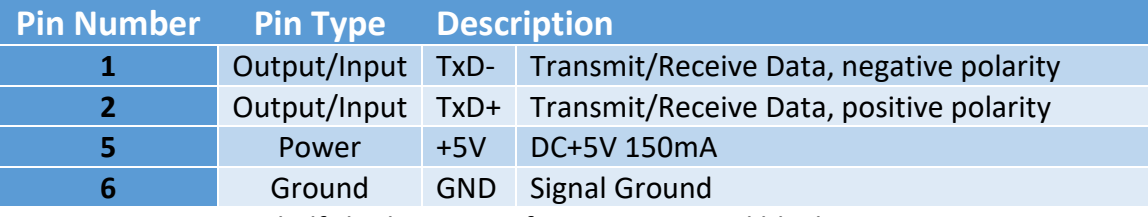

RS-485 half-duplex pinout for 6-pin terminal block connector

# <span id="page-14-0"></span>PROPER WIRING FOR RS-422/485 OPERATION

This section will provide proper wiring information about RS-422 and RS-485 data communication. It is necessary to have the basic knowledge in order to avoid or find errors in data transmission. Failures in cabling are responsible for the vast majority of transmission problems.

#### <span id="page-14-1"></span>RS-422 & RS-485 Transmission Technique

The RS-422 and RS-485 use the same balanced transmission method. Signals are not transmitted as voltage on a single wire, like in RS-232. Instead, two wires are used; when one carries high voltage, the other one carries low voltage. The signal is defined by the difference in voltage between those two wires. This hardens the transmission against noise. Usually twisted pair cables are used, which further reduces the sensitivity for noise.

To make sure the signals meet the common voltage range, the GND of sender and receiver must be connected somehow. To ensure the signals are in the valid voltage range and the differential voltage can be correctly sensed by the receiver, the GND lines of the transmitter and receiver must be connected.

#### <span id="page-14-2"></span>RS-422 Signals Connected

The following diagram shows how RS-422 signals are connected.

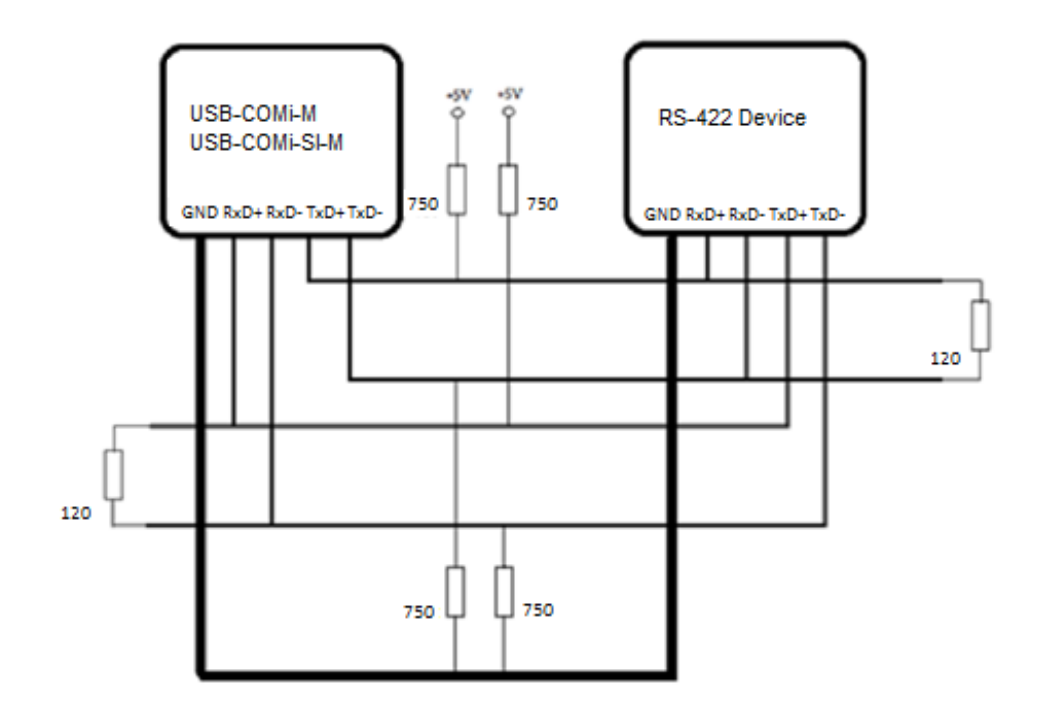

#### <span id="page-15-0"></span>RS-422 & RS-485 4-wire Scheme

The RS-422 requires dedicated wire pairs for transmit and receive. The transmit wires are used to send data to as many as 10 receivers, as stated in the specifications of RS-422. Since the USB-to-Industrial Single RS-232/422/485 Adapter uses the RS-485's line driver technology, up to 32 receivers are possible. The following diagram shows RS-422 and RS-485 4-wire scheme:

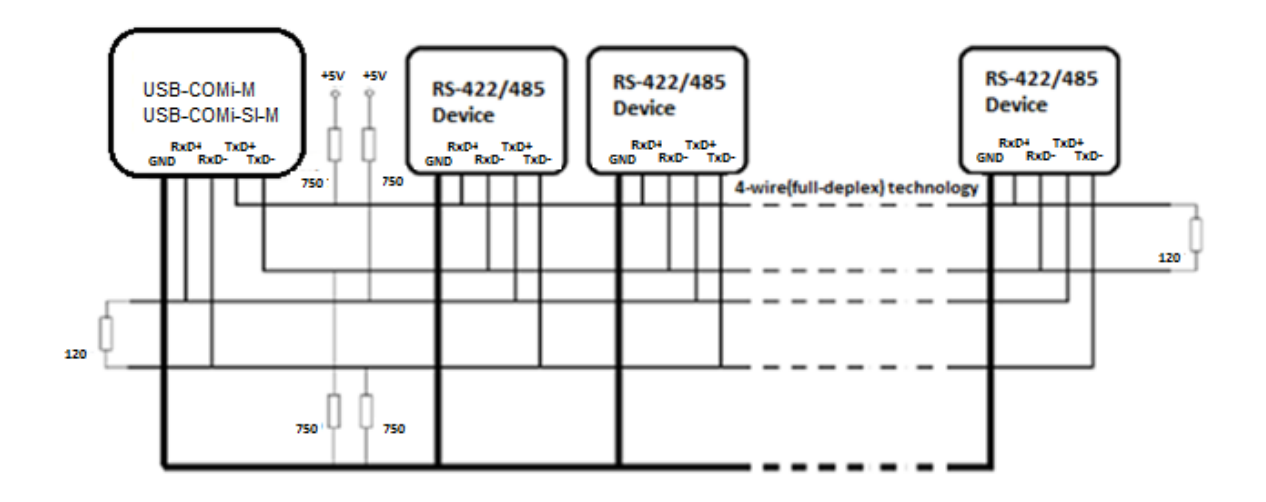

#### <span id="page-15-1"></span>RS-485 2-wire Scheme

The following diagram shows RS-485 2-wire scheme:

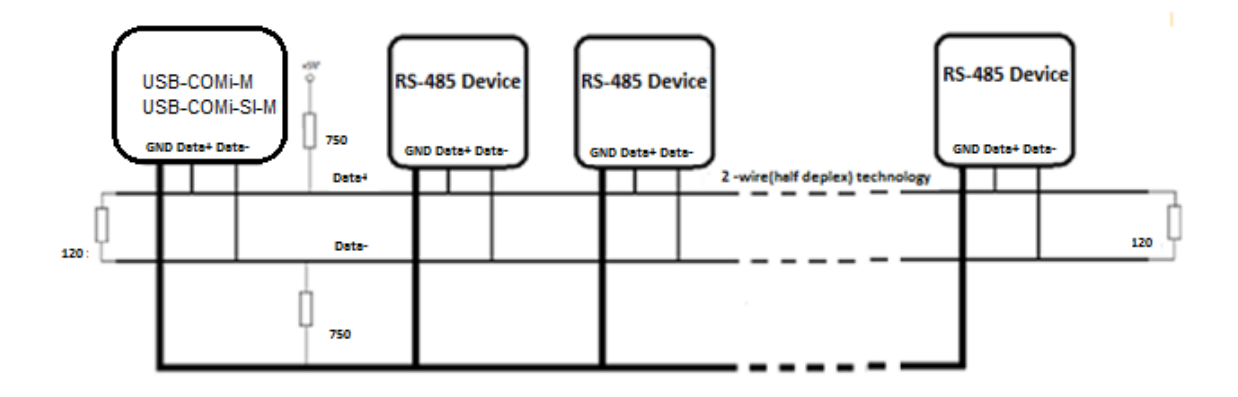

# <span id="page-16-0"></span>INSTALLING WINDOWS DRIVER

In most cases, the Windows driver of the USB-to-Industrial Single RS-232/422/485 Adapter will be installed automatically.

#### <span id="page-16-1"></span>Installing in Windows 10, 8.1, 8, 7, Server 2012 and 2008 R2

Connect your computer to Internet and plug USB-to-Industrial Single RS-232/422/485 Adapter to the USB port. The driver will be installed automatically via Internet.

#### <span id="page-16-2"></span>Installing in Windows XP, Vista, Server 2003 and 2008

Connect your computer to Internet and plug the USB-to-Industrial Single RS-232/422/485 Adapter to the USB port. When asked to install the drivers, allow your computer to search the Internet to load and install the drivers from Windows Update website automatically.

When USB-to-Industrial Single RS-232/422/485 Adapter driver installation is done, you will find "USB Serial Port (COMX)" under "Ports (COM & LPT)" of device manager.

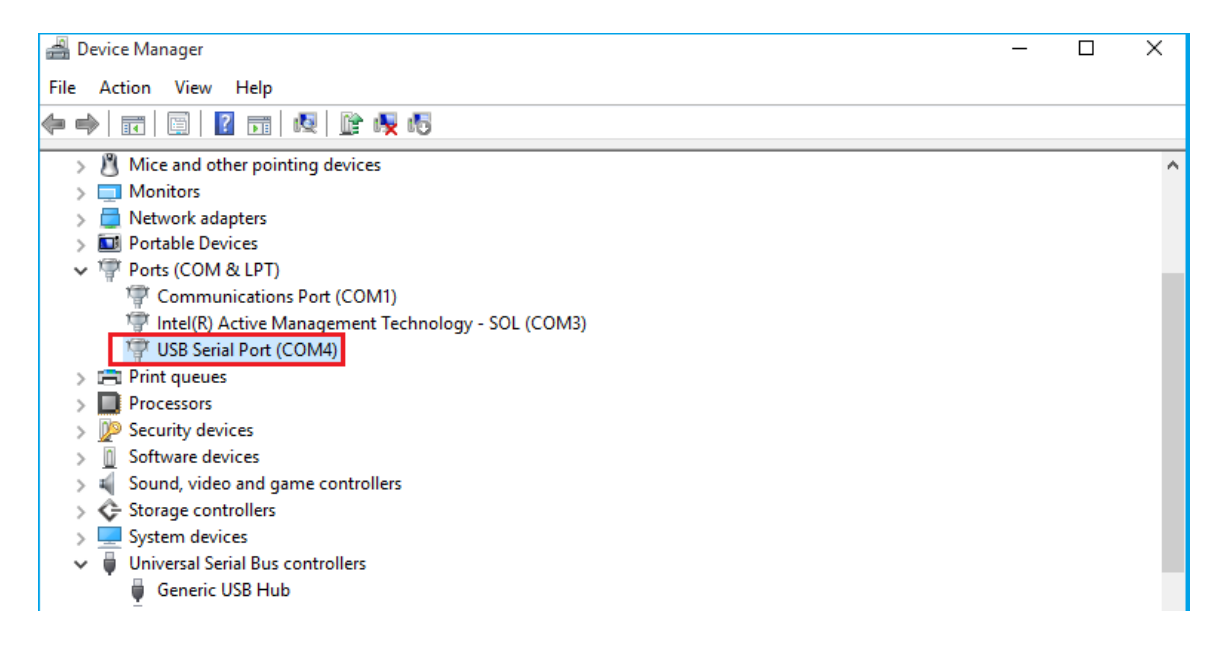

# <span id="page-17-0"></span>PRE-INSTALLING WINDOWS DRIVER

WHOL

Canifico

The Windows driver is also available as a setup program ( CDMvX. XX. XX WHQL Certified.exe) to pre-install Windows driver into your PC. Run the pre-install setup program before plugging the USB-to-Industrial Single RS-232/422/485 Adapter into the PC. You can download the setup program (CDMvX. XX. XX WHQL Certified.exe) from:

<http://www.ftdichip.com/FTDrivers.htm>

After downloading the driver setup program right click it and select "Run as administrator"

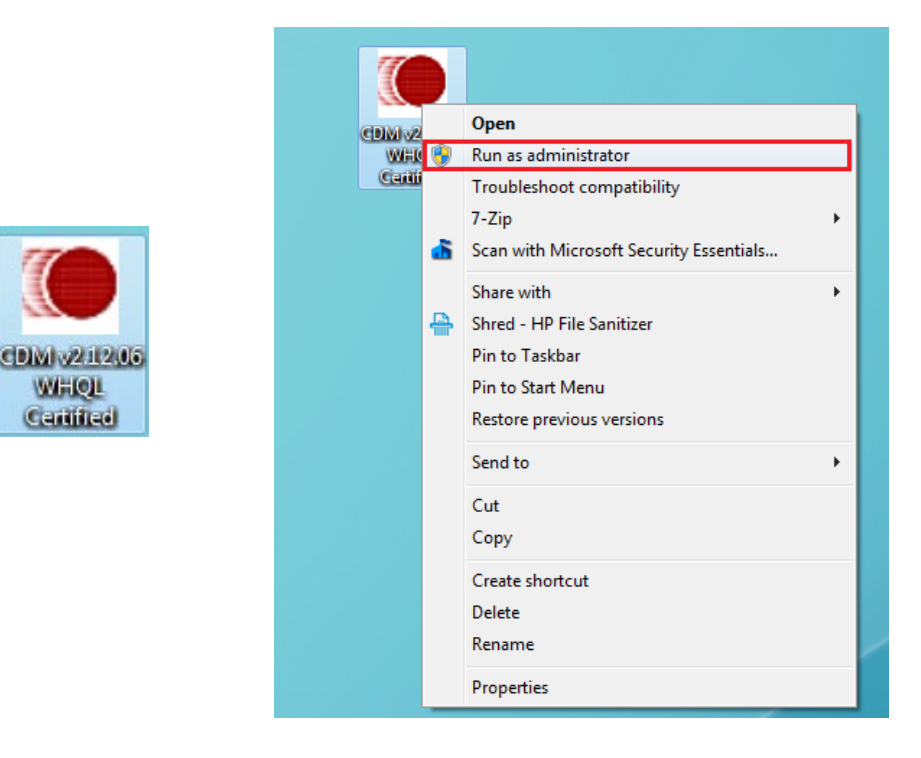

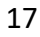

#### Press the "Extract" button

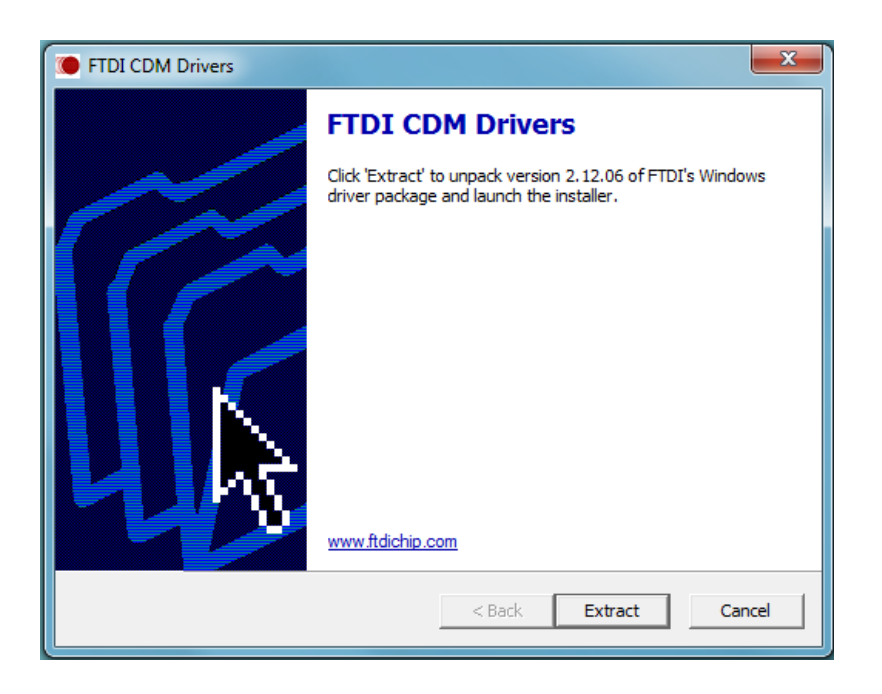

The driver will now be automatically installed.

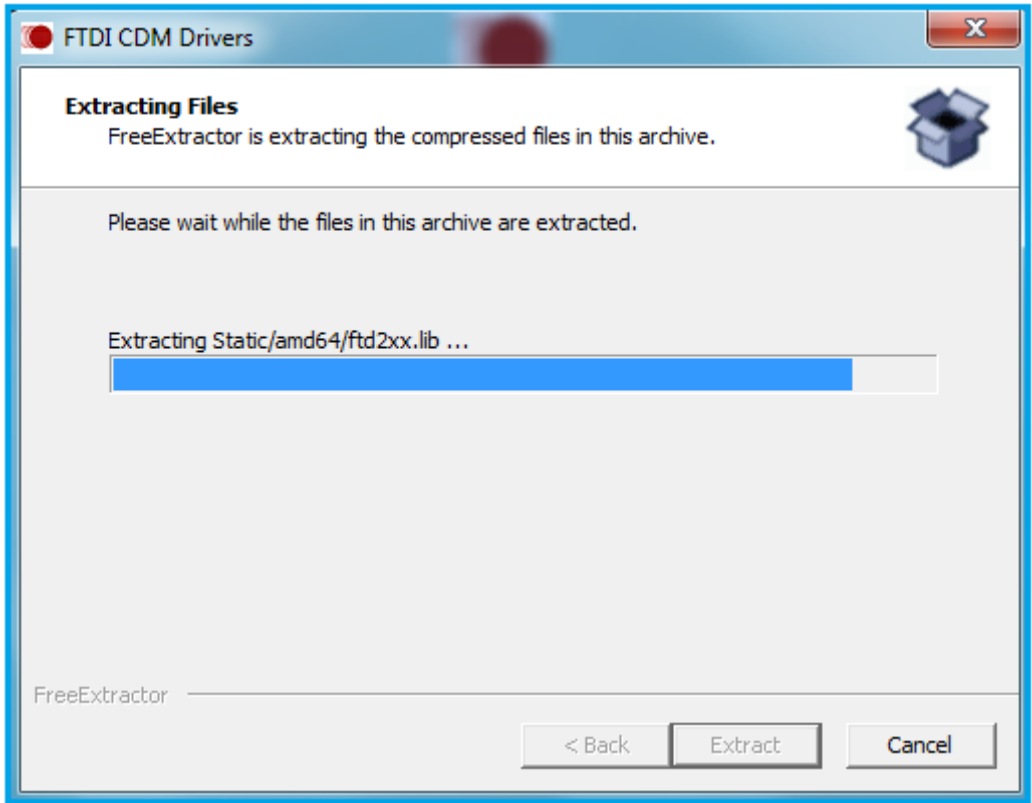

Whenever the USB-to-Industrial Single RS-232/422/485 Adapter is plugged into the PC, the Windows driver will be installed and listed in device manager.

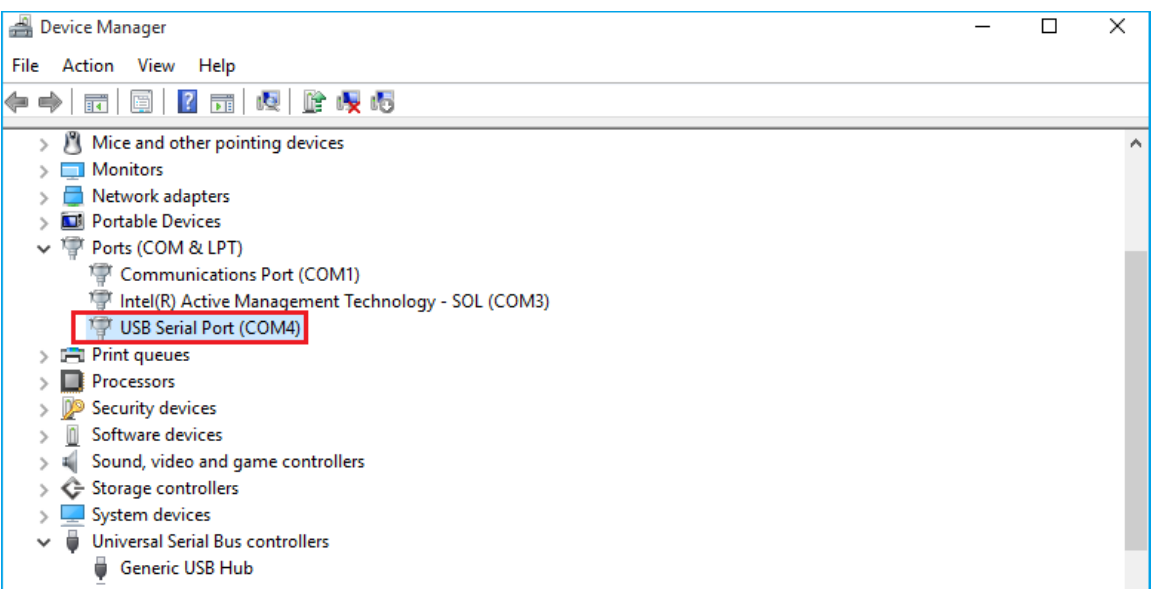

# <span id="page-20-0"></span>UNINSTALLING WINDOWS DRIVER

The program CDMuninstallerGUI.exe is used to remove installed drivers from the user's system and clean them from the Windows registry. You can download this program (CDMUninstaller\_vX.X.zip) from:

[http://www.ftdichip.com/Support/Utilities\\_htm#CDMUninstaller](http://www.ftdichip.com/Support/Utilities_htm#CDMUninstaller)

## <span id="page-20-1"></span>Supported Operating Systems

The uninstaller is currently supported on the following operating systems:

- Windows 10/8.1/8/7 (32 and 64-bit)
- Windows Vista (32 and 64-bit)
- Windows XP/2003 (32 and 64-bit)

#### <span id="page-20-2"></span>Running the Application

To run the application, simply double click on the .exe file.

#### <span id="page-20-3"></span>Removing a Driver

The figure below shows the window displayed upon running the application. The vendor ID and product ID text boxes allows the user to enter a 4-character hex value specifying the device that they wish to remove. All installed device drivers can be viewed from within the Windows device manager. The USB-to-Industrial Single RS-232/422/485 Adapter uses the FTDI default Vendor ID (0x0403). Depending on the specific model of USB-COMi-M/USB-COMi-SI-M, the valid Product IDs may be: 0x6001, 0x6010 or 0x6011…etc.

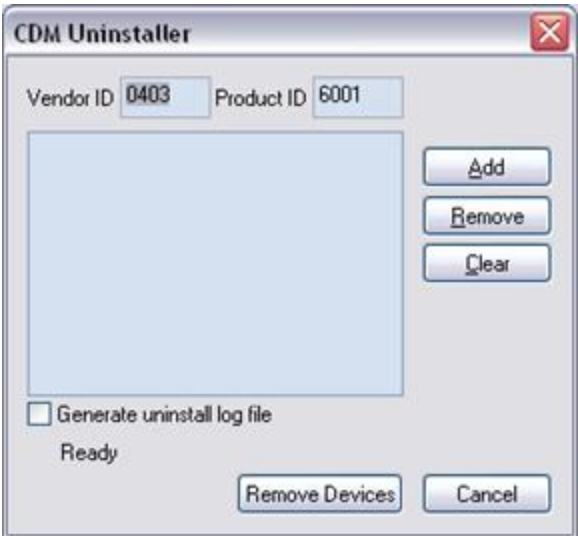

To remove a device, it must be added into the device window. They must all have a unique vendor ID and product ID combination. To remove the device(s) click on the '*Remove Devices*' button.

The '*Remove*' button will remove the currently selected item from the device window and the '*Clear'* button will remove all the devices from the device window.

A message box will confirm successful removal from the system and the device will be removed from the device window. To create an uninstall log file, check '*Generate uninstall log file*' prior to removing the device. This will create a text file outlining all operations that were attempted during the removal process that will be saved in the same directory as the .exe file.

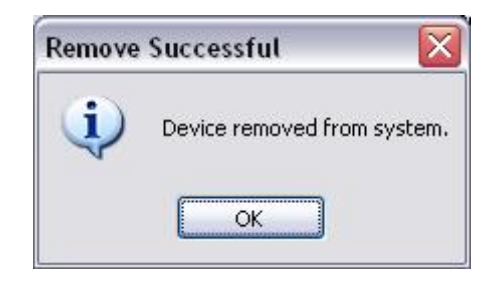

#### <span id="page-22-0"></span>Error Messages

If there are no devices specified within the device window the following message will appear. Make sure that at least one device has been specified within the window by using the '*Add'* button.

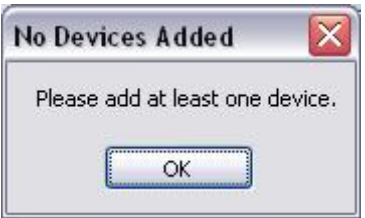

If the application is unable to find any devices matching the vendor ID and product ID when removing a device, the following message box will appear. In this situation make sure that the details that you have entered are indeed correct by checking with the windows device manager.

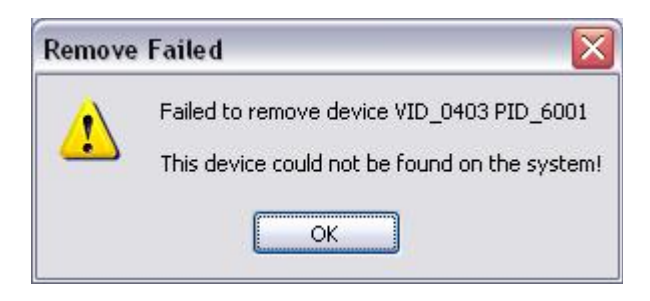

The Vendor ID and Product ID must be a unique combination, if an attempt is made to add the same device twice the following message box will appear.

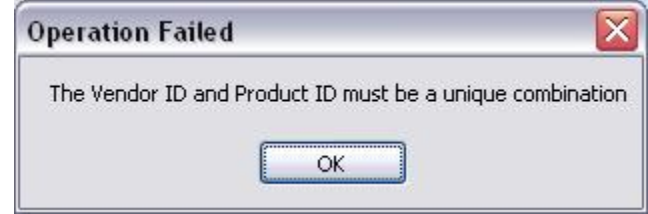